# **STEP 7: FINAL DATA CONFIRMATION**

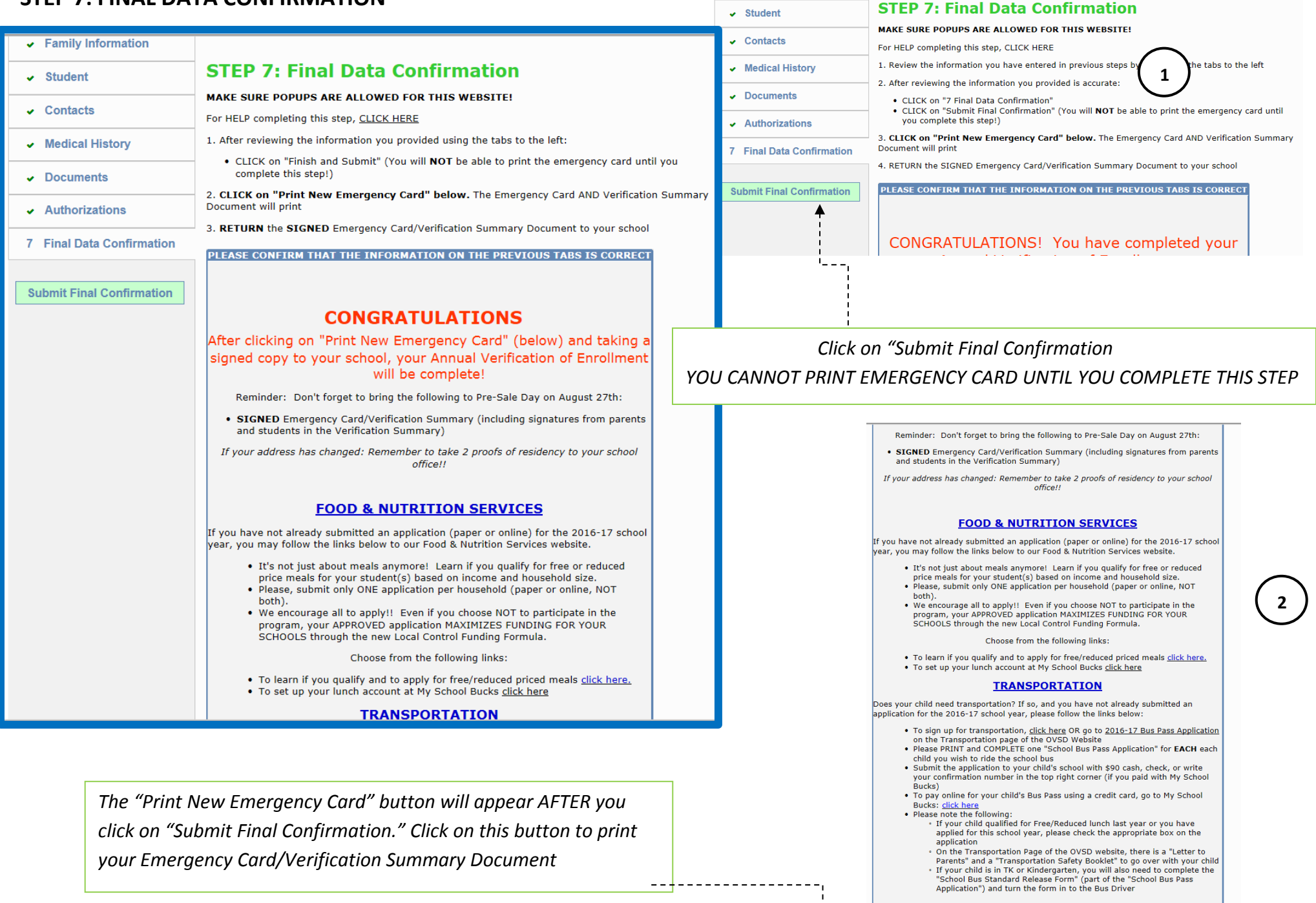

Residence Survey

*PRINT NEW EMERGENCY CARD: After clicking on the button, you will get a popup window to open your document. Make sure popups are allowed for this website!*

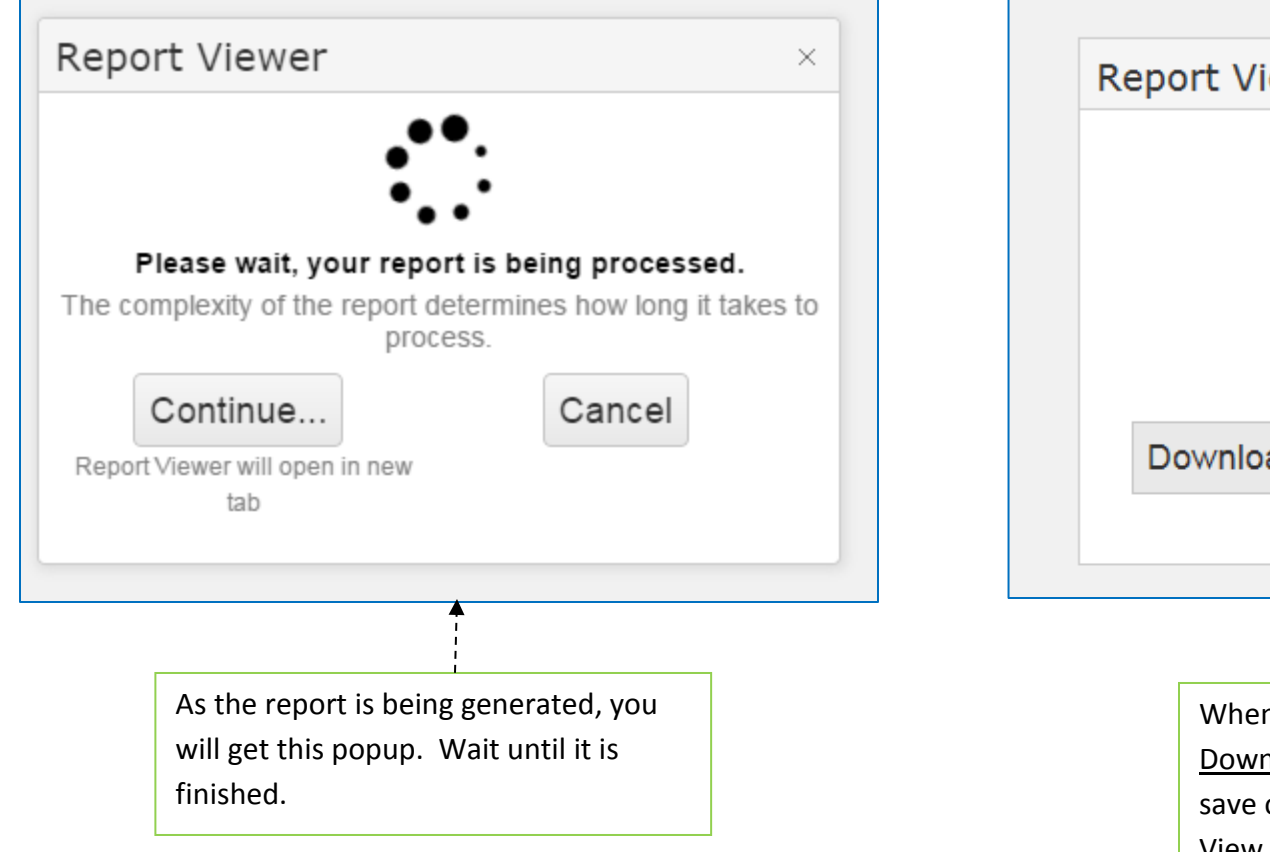

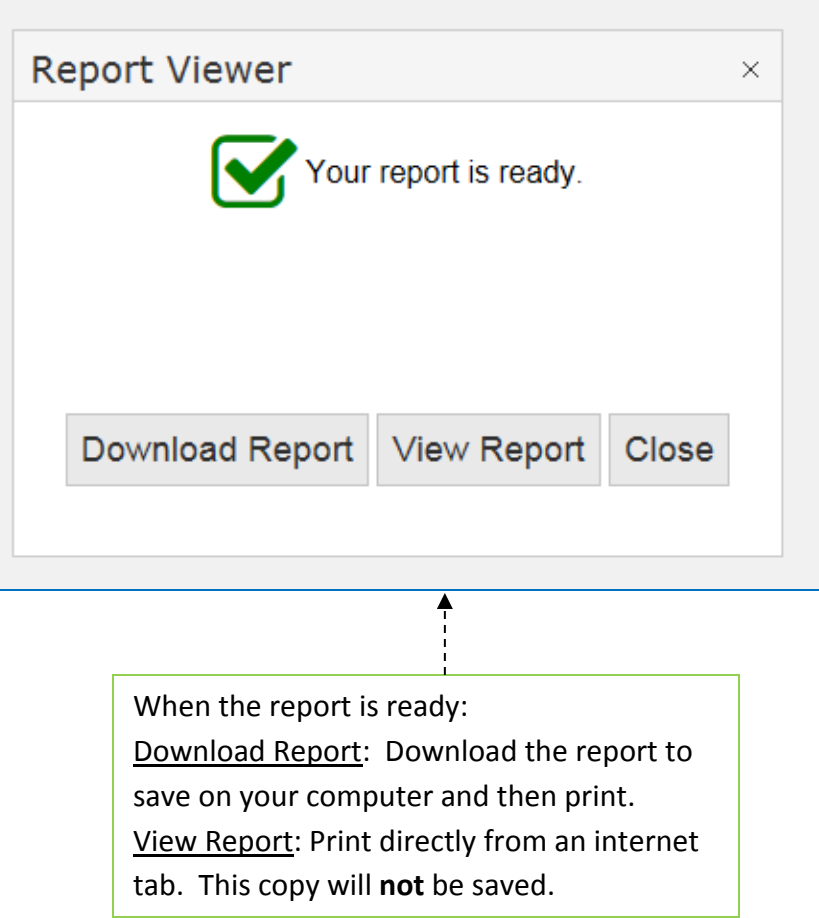

# **DOCUMENT TO RETURN TO YOUR SCHOOL (***Both will be printed when you "Print New Emergency Card")*

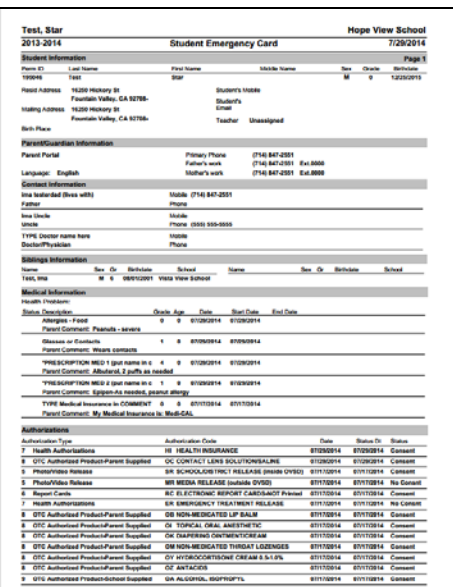

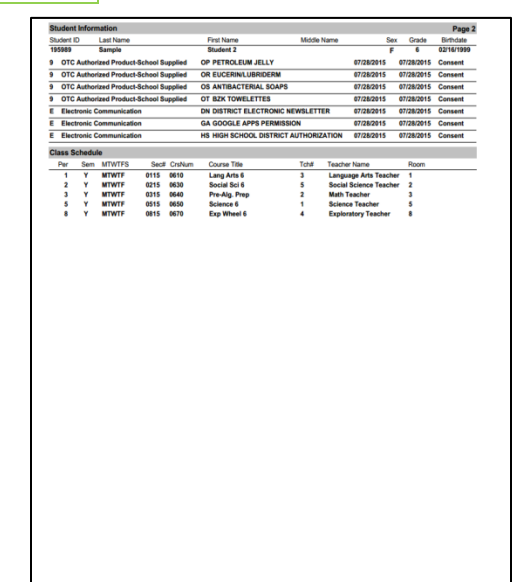

### *1 - EMERGENCY CARD 2 - VERIFICATION SUMMARY document (Signed and Initialed by Parent and Student)*

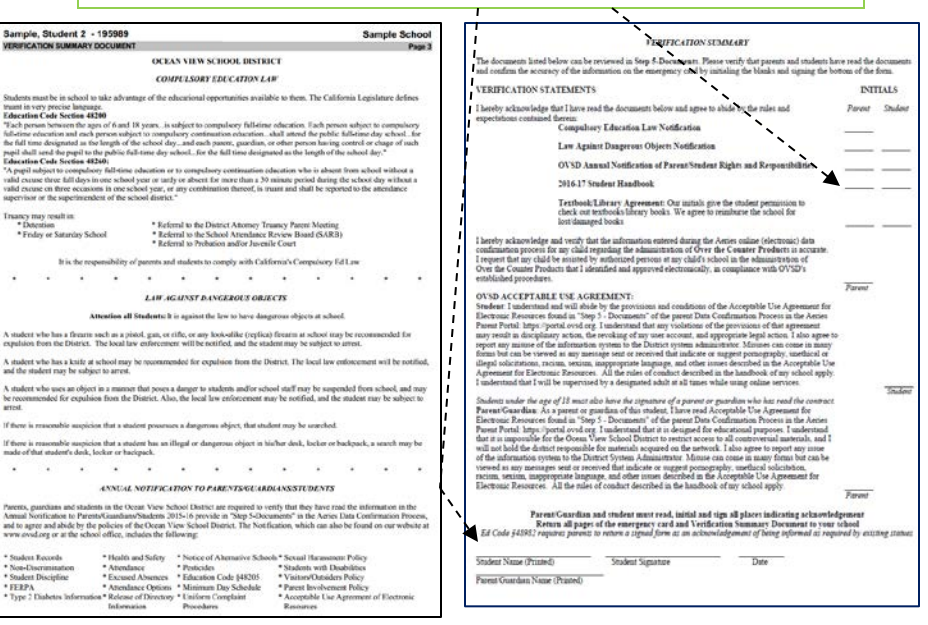

# **CONGRATULATIONS**

fter clicking on "Print New Emergency Card" (below) and taking a signed copy to your school, your Annual Verification of Enrollment will be complete!

Reminder: Don't forget to bring the following to Pre-Sale Day on August 27th:

• SIGNED Emergency Card/Verification Summary (including signatures from parents and students in the Verification Summary)

your address has changed: Remember to take 2 proofs of residency to your school  $offical$ 

#### **FOOD & NUTRITION SERVICES**

vou have not already submitted an application (paper or online) for the 2016-17 school ar, you may follow the links below to our Food & Nutrition Services website.

- It's not just about meals anymore! Learn if you qualify for free or reduced price meals for your student(s) based on income and household size • Please, submit only ONE application per household (paper or online, NOT
- both) . We encourage all to apply!! Even if you choose NOT to participate in the Frequency our APPROVED application MAXIMIZES FUNDING FOR YOUR<br>SCHOOLS through the new Local Control Funding Formula.

#### Choose from the following links:

. To learn if you qualify and to apply for free/reduced priced meals click here. . To set up your lunch account at My School Bucks click here

### **TRANSPORTATION**

Does your child need transportation? If so, and you have not already submitted an application for the 2016-17 school year, please follow the links below:

- . To sign up for transportation, click here OR go to 2016-17 Bus Pass Application
- on the Transportation page of the OVSD Website<br>
Please PRINT and COMPLETE one "School Bus Pass Application" for EACH each child you wish to ride the school bus
- . Submit the application to your child's school with \$90 cash, check, or write your confirmation number in the top right corner (if you paid with My School
- **Rucks**) . To pay online for your child's Bus Pass using a credit card, go to My School
- Bucks: click here<br>• Please note the following:
	- If your child qualified for Free/Reduced lunch last year or you have applied for this school year, please check the appropriate box on the application
	- On the Transportation Page of the OVSD website, there is a "Letter to
	- Parents" and a "Transportation Safety Booklet" to go over with your child<br>If your child is in TK or Kindergarten, you will also need to complete the
	- hool Bus Standard Release Form" (part of the "School Bus Pass

## *FOOD & NUTRITION SERVICES:*

*If you have not already done so (paper or online-ONLY ONE application per family, PLEASE), links are provided here to sign up and/or set up your accounts!*

### *TRANSPORTATION:*

*If you have not already done so (ONLY ONE application for EACH student), links are provided to print out your application and/or set up your accounts!*

Congratulations! After clicking on "Print New Emergency Card" (below) and taking a signed copy to your school, your Annual Verification of Enrollment will be complete!